## 《工程管理软件应用 2》

## 实 验 指 导 书

梁红宁 编写

## 适用专业: 工程管理专业投资与造价方向

## 广州大学商学院工程管理系

2008 年 5 月

## 前 言

《工程管理软件应用 2》主要是以工程管理专业投资与造价专业方向学生为 教学对象,以建筑工程预算电算化为主要教学内容的专业课程,主要培养学生使 用软件编制建筑工程预算文件的能力,通过本课程学习,学生应掌握建筑工程预 算电算化理论、主要预算软件模块的操作技能,并能够熟练应用相关软件完成实 际工程估价案例的上机操作,最后提交相应的成果文件。

为了使学生更好地掌握《工程管理软件应用 2》课程的教学内容,锻炼学生 利用工程预算软件完成预算工作的实际能力,本课程设置"预算软件操作"、"图 形算量"、"工程计量"、"清单计价"四个实验项目,通过上机操作深入掌握预算 知识和工作方法。

## 实验项目 **1**:预算软件操作练习

实验学时: 6

实验类型:基础性

实验要求:必做

#### 一、实验目的

通过本次实验训练,学生应熟练掌握预算软件主要功能模块的操作方法。

本项实验以验证性上机操作为主, 安排在预算软件各个功能模块操作的授课 期间,采取边讲授边操作的方式,针对每一个主要功能模块的操作,教师在讲解 完操作流程和操作方法以后,随即安排小作业进行操作练习,通过实验训练熟练 掌握相关操作。

本实验涉及工程估价、施工技术、建筑材料、计算机基础知识等多门相关课 程内容,在实验过程中,要求学生独立操作,教师随堂指导,使学生综合运用所 学知识,熟练完成相关实验操作。

#### 二、实验内容

本实验要求完成以下内容:

1、图形算量基本操作:工程设置、轴网绘制、钢筋混凝土构件布置、装修 构件布置等;

2、钢筋算量基本操作:不同钢筋混凝土构件中钢筋尺寸的输入、图形布置 和用量分析等;

3、清单计价基本操作:项目导入、定额换算、单价分析和工程计价等。

#### 三、实验原理、方法和手段

实验原理:工程估价的理论和方法、预算软件的功能和操作原理。

实验方法和手段:认真阅读实验指导书,熟悉软件相关操作方法,理解实验 意图和实验步骤,采用边学边操作边完成实验的方式进行。

在实验任务中,钢筋混凝土构件的布置、钢筋尺寸的输入和布置、定额换算 和单价分析、报表设计等是本次实验的重点内容。通过实验操作掌握相关软件模 块的使用方法。

#### 四、实验组织运行要求

采用集中授课形式,在项目管理实验室开展实验活动。学生采取一人一机的 组织方式,教师随堂指导。

#### 五、实验条件

1、仪器设备:

计算机、打印机、建筑工程预算系列软件

- 2、参考资料:
- (1)梁红宁. 建筑工程预算电算化. 机械工业出版社,2008
- 3、实验依据
- (1)实验所需图纸资料;
- (2)实验所需数据资料。

参见选用教材的相应内容。

#### 六、实验步骤

- 1、熟悉软件模块的操作方法
- 2、理解老师实验操作的要求
- 3、按照图形算量的相关操作
- 4、完成钢筋算量的相关操作
- 5、完成清单计价的的相关操作
- 6、提交相关的成果文件

#### 七、实验报告

实验报告的实验结果应包括以下内容:

- 1、总体说明:阐述每次实验的目标、内容、手段、依据和要求等;
- 2、各类轴网的绘制结果;
- 3、根据要求工程设置的结果;
- 4、各类主要构件的设置和布置的结果;
- 5、钢筋尺寸的输入和布置的结果;
- 6、项目导入、定额计价和清单计价的结果;
- 7、用 A4 纸装订成册,并要有封面。

具体要求参见选用教材的相应内容。

#### 八、其它说明

## 实验项目 **2**:图形算量实验项目

实验学时:8

实验类型:综合性

实验要求:必做

#### 一、实验目的

通过本次实验的学习,学生应熟练掌握图形算量软件的实践应用方法。

本项实验以综合性上机操作为主,针对前面所掌握的软件操作方法,根据教 师所布置的工程案例,遵照一定的实验流程进行上机操作,最终完成相应的成果 文件。

主要根据图形算量软件的操作流程和方法,完成工程案例的工程总体设置、 楼层设置、轴网设计,并在此基础上布置基础、柱、梁、板、楼梯、墙、门窗和 房间等图形化构件实体。

本实验涉及工程估价、施工技术、建筑材料、预算软件应用等多门相关课程 内容,在实验过程中,要求学生独立操作,教师随堂指导,使学生综合运用所学 知识,熟练完成相关实验操作。

#### 二、实验内容

本实验要求完成以下内容:

- 1、工程总体设置
- 2、工程轴网绘制
- 3、基础构件布置
- 4、钢筋混凝土构件布置

5、装修构件布置。

#### 三、实验原理、方法和手段

实验原理:工程估价的理论和方法、图形算量软件的功能和操作原理。

实验方法和手段: 认真阅读实验指导书, 熟悉图形算量软件的相关操作方法, 理解实验意图和实验步骤,根据实验要求完成相应的成果文件。

在实验任务中, 轴网绘制、 钢筋混凝土构件的布置等是本次实验的重点内容。 通过实验操作掌握应用图形算量软件从事工程实践的技能。

#### 四、实验组织运行要求

采用集中授课形式,在项目管理实验室开展实验活动。学生采取一人一机的 组织方式,教师随堂指导。

#### 五、实验条件

- 1、仪器设备:
- 计算机、打印机、图形算量软件
- 2、参考资料:
- (1)梁红宁. 建筑工程预算电算化. 机械工业出版社,2008
- 3、实验依据
- (1)实验所需图纸资料;
- (2)实验所需数据资料。

参见选用教材的相应内容。

#### 六、实验步骤

- 1、熟悉工程案例
- 2、理解实验要求
- 3、从事工程总体设置的实验
- 4、从事工程轴网绘制的实验
- 5、从事基础构件设置与布置的实验
- 6、从事钢筋混凝土构件设置与布置的实验
- 7、从事装修构件设置与布置的实验
- 8、提交相关的成果文件

#### 七、实验报告

实验报告的实验结果应包括以下内容:

- 1、总体说明:阐述每次实验的目标、内容、手段、依据和要求等;
- 2、工程总体设置的结果;
- 3、工程轴网绘制的结果;
- 4、各类主要构件的设置和布置的结果;
- 5、用 A4 纸装订成册,并要有封面。
- 具体要求参见选用教材的相应内容。

#### 八、其它说明

#### 实验项目 **3**:钢筋算量实验项目

实验学时: 6

实验类型:综合性

实验要求:必做

#### 一、实验目的

通过本次实验的学习,学生应熟练掌握钢筋算量软件的实践应用方法。

本项实验以综合性上机操作为主,针对前面所掌握的软件操作方法,根据教 师所布置的工程案例,遵照一定的实验流程进行上机操作,最终完成相应的成果 文件。

主要根据钢筋算量软件的操作流程和方法,完成工程案例中的梁、柱、板、 楼梯等钢筋混凝土构件中钢筋尺寸的输入和钢筋布置、工程量分析、统计和报表 编辑等实验内容。

本实验涉及工程估价、施工技术、建筑材料、钢筋算量软件应用等多门相关 课程内容,在实验过程中,要求学生独立操作,教师随堂指导,使学生综合运用 所学知识,熟练完成相关实验操作。

#### 二、实验内容

本实验要求完成以下内容:

1、各类构件钢筋尺寸的输入

- 2、各类构件钢筋的布置
- 3、钢筋分析
- 4、钢筋统计。

#### 三、实验原理、方法和手段

实验原理:工程估价的理论和方法、钢筋算量软件的功能和操作原理。

实验方法和手段: 认真阅读实验指导书, 熟悉钢筋算量软件的相关操作方法, 理解实验意图和实验步骤,根据实验要求完成相应的成果文件。

在实验任务中,构件钢筋的输入、构件钢筋的布置、构件钢筋的分析与统计 等是本次实验的重点内容。 通过实验操作掌握应用钢筋算量软件从事工程实践的 技能。

#### 四、实验组织运行要求

采用集中授课形式,在项目管理实验室开展实验活动。学生采取一人一机的 组织方式,教师随堂指导。

#### 五、实验条件

- 1、仪器设备:
- 计算机、打印机、钢筋算量软件
- 2、参考资料:
- (1)梁红宁. 建筑工程预算电算化. 机械工业出版社,2008
- 3、实验依据
- (1)实验所需图纸资料;
- (2)实验所需数据资料。

参见选用教材的相应内容。

#### 六、实验步骤

- 1、熟悉工程案例
- 2、理解实验要求
- 3、从事钢筋输入的实验
- 4、从事钢筋布置的实验
- 5、从事钢筋分析与统计的实验
- 6、提交相关的成果文件

#### 七、实验报告

实验报告的实验结果应包括以下内容:

- 1、总体说明:阐述每次实验的目标、内容、手段、依据和要求等;
- 2、钢筋输入的结果;
- 3、钢筋布置的结果;
- 4、钢筋分析与统计的结果;
- 5、用 A4 纸装订成册,并要有封面。

具体要求参见选用教材的相应内容。

#### 八、其它说明

#### 实验项目 **4**:清单计价实验项目

实验学时:4

实验类型:综合性

实验要求:必做

#### 一、实验目的

通过本次实验的学习,学生应熟练掌握清单计价软件的实践应用方法。

本项实验以综合性上机操作为主,针对前面所掌握的软件操作方法,根据教 师所布置的工程案例,遵照一定的实验流程进行上机操作,最终完成相应的成果 文件。

主要根据清单计价软件的操作流程和方法, 完成定额或清单项目及其工程量 导入、工程套价、定额换算、综合单价分析和工程计价等实验内容。

本实验涉及工程估价、施工技术、建筑材料、预算软件应用等多门相关课程 内容,在实验过程中,要求学生独立操作,教师随堂指导,使学生综合运用所学 知识,熟练完成相关实验操作。

#### 二、实验内容

本实验要求完成以下内容:

- 1、定额或清单项目及其工程量导入
- 2、工程套价与定额换算,或综合单价分析
- 3、工程计价
- 4、报表设计。

#### 三、实验原理、方法和手段

实验原理:工程估价的理论和方法、清单计价软件的功能和操作原理。

实验方法和手段: 认真阅读实验指导书, 熟悉清单计价软件的相关操作方法, 理解实验意图和实验步骤,根据实验要求完成相应的成果文件。

在实验任务中,定额换算或综合单价分析、报表设计等是本次实验的重点内 容。通过实验操作掌握应用清单计价软件从事工程实践的技能。

#### 四、实验组织运行要求

采用集中授课形式,在项目管理实验室开展实验活动。学生采取一人一机的 组织方式,教师随堂指导。

#### 五、实验条件

- 1、仪器设备:
- 计算机、打印机、清单计价软件
- 2、参考资料:
- (1)梁红宁. 建筑工程预算电算化. 机械工业出版社,2008
- 3、实验依据
- (1)实验所需图纸资料;
- (2)实验所需数据资料。

参见选用教材的相应内容。

#### 六、实验步骤

- 1、熟悉工程案例
- 2、理解实验要求
- 3、从事项目及其工程量导入的实验
- 4、从事定额选套、定额换算或综合单价分析的实验
- 5、从事工程计价的实验
- 6、从事各类报表设计的实验
- 7、提交相关的成果文件

#### 七、实验报告

实验报告的实验结果应包括以下内容:

- 1、总体说明:阐述每次实验的目标、内容、手段、依据和要求等;
- 2、定额或清单项目及其工程量导入的结果;
- 3、工程计价的结果;
- 4、报表设计的结果;
- 5、用 A4 纸装订成册,并要有封面。

具体要求参见选用教材的相应内容。

#### 八、其它说明

#### 补充说明

#### 一、实验成果

最终成果主要由实验报告和有关附件、电子文档等两部分组成。

#### 1.实验报告

(1)实验完成后提交本项目实验报告的打印版 1 份

(2)课程结束后提交本项目实验报告的电子版 1 份

#### 2.有关附件

以书面的形式提交有关的工程量计算表、清单计价表和单价分析表等文件。

#### 3.电子文档

以电子版的形式提交有关的工程建模的图形及有关的数据文件。

#### 二、考核方法

指导教师根据学生的学习态度、出勤情况、操作技能、设计质量和实验报告 的完成情况等综合评定实验成绩,评分标准分为优、良、中、及格和不及格共五 个等级。

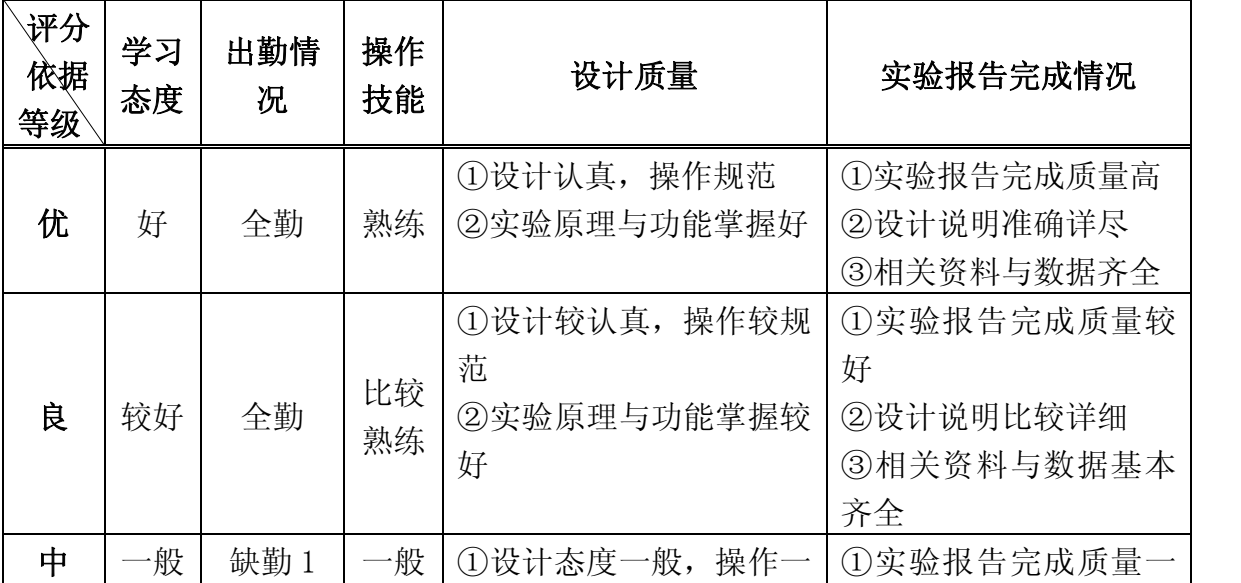

个人项目实验成绩的评分标准表

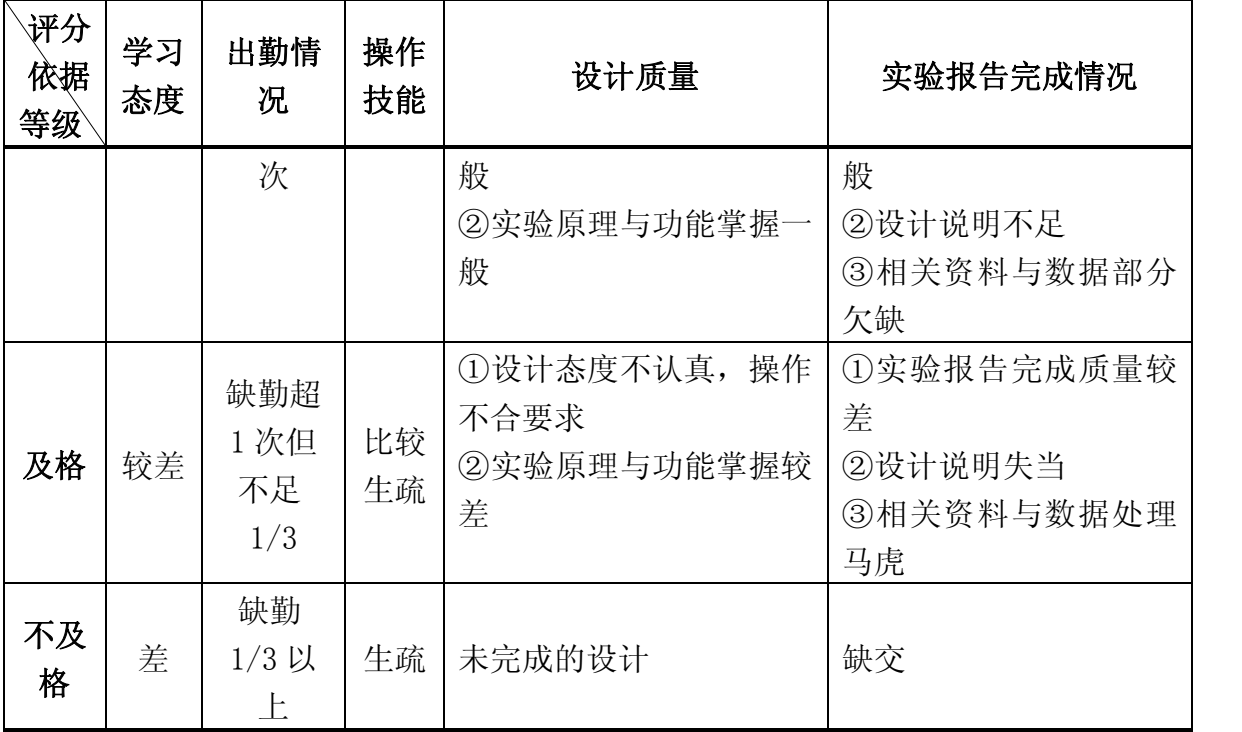

#### 三、实验平台

实验期间,须为学生每人配备一台安装有以下软件的计算机。

1. 操作系统: Windows 2000 Server 或以上版本

2.清华斯维尔三维算量软件

3.清华斯维尔清单计价软件

4.autocad2006

#### 四、配套教材

1.梁红宁主编.《建筑工程预算电算化》. 机械工业出版社、2008 年第一版

#### 五、成果格式

实验报告格式:参见下面附件所示,文字部分的打印格式如下。 1.正文前简介部分和正文小标题黑体加粗 5 号;正文宋体 5 号 2.行间距:默认值;字行间距:默认值 3.纸张大小:A4 4.上边距:2.2cm; 下边距:2.2cm; 左边距:1.8cm; 右边距:1.8cm。

#### 六、编制依据

#### 1.设计说明

本工程位于当地,用途为私人别墅,结构类型为四层钢筋混凝土结构,建筑 面积 313.23m2, 由某施工企业承担施工任务。其建筑构造及用料为:

(1)屋面:混凝土平屋面面批 1:2 防水砂浆,砌筑 330×330×90 的陶粒 隔热砖;

(2)楼面:混凝板 1:3 水泥砂浆找平 20mm 厚,面铺 400×400 普通耐磨砖;

(3)地面:填土分层夯实,C10 砼垫层 100mm 厚,1:3 水泥砂浆找平 20mm 厚, 而铺 400×400 普通耐磨砖;

(4)外墙:外墙面贴彩釉面砖;

(5)内墙:1:1:6 水泥石灰砂浆底,1:2.5 石灰砂浆面,扫乳胶漆两遍, 踢脚线 1:2 水泥砂浆底,面贴陶瓷块料;卫生间、厨房、厕所墙面贴白瓷片;

(6)天花:混凝土梁板底 1:1:6 水泥石灰砂浆底,1:2.5 石灰砂浆面, 扫乳胶漆两遍;

(7)门窗:木门油底油一遍,调和漆两遍;窗为铝合金窗;

(8)楼梯扶手为不锈钢栏杆;

(9)所有外墙及分户墙均为 180 厚,内墙为 120 厚。

#### 2.施工方案

(1) 所有工作均在现场完成;

(2)不考虑地下水,土质为Ⅰ、Ⅱ类土,多余土方采用人工装汽车外运, 运距 10km。

#### 3.施工图纸

参见所选教材的附录部分。

#### 4.工程取费

(1)规费和利润参考当地政府部门在预算定额或相关计费文件中规定的费 率进行计算。

(2)综合税率按照 3.41%计取。

#### 七、附件

1. 实验报告格式: 包括封面和正文两个部分。

2. 设计图纸: 包括建施图和结施图两个部分。

# 广 州 大 学

# 实 验 报 告

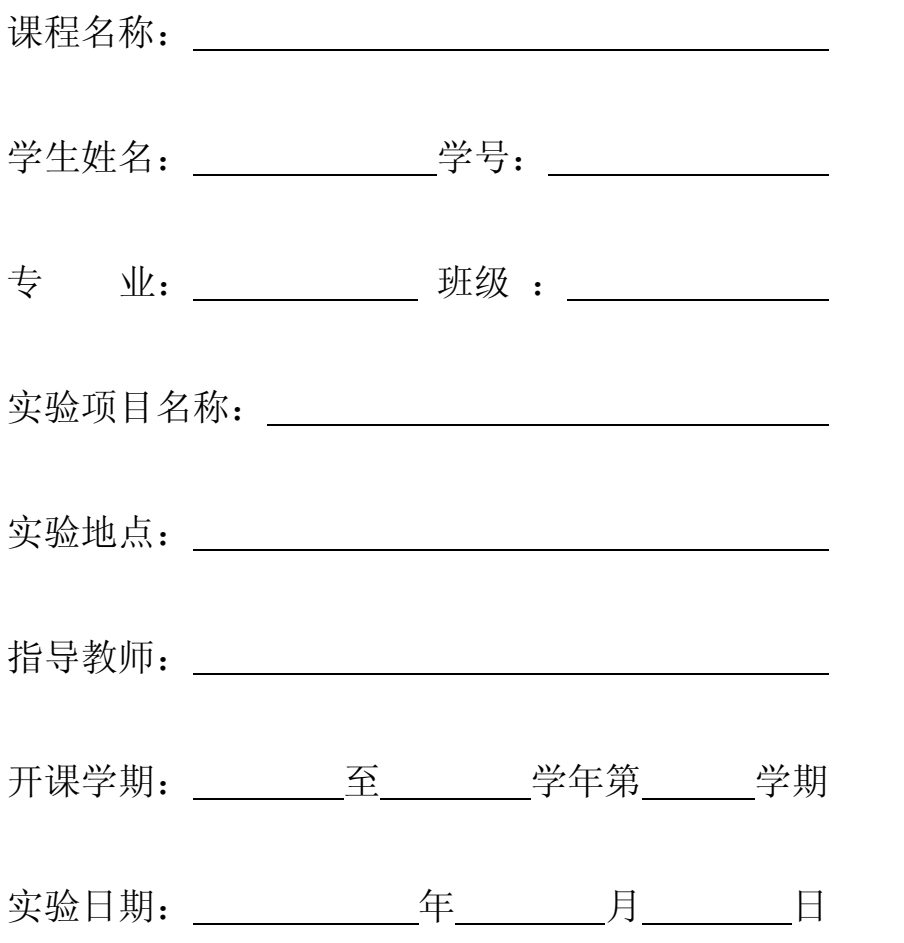

#### 实验报告填写说明

1、封面:

(1) "课程名称、学号、实验项目名称"应填写全称,不能简写;

(2) "专业"填写"工程管理";

(3) "班级" 填写 "200?投资与造价" 或 "200?房地产经营管理" 或 "200? 物业管理",不能填写简称;

(4) "开课学期"填写"200?至 200? 学年第一(或二)学期"。

- 2、如果实验中未分组实验, "实验小组学生名单"可以不填写;
- 3、"实验目的与要求"的内容应与实验大纲、实验指导书中的内容相一致;
- 4、"实验仪器设备": 如果实验中使用到了计算机、打印机、软件, 应把"计算 机、打印机"以及软件名称(如 Excel、Word 或其他专业软件名称)填写在 表格中;
- 5、"实验方法与步骤"一栏要求简要填写实验的方法与步骤;
- 6、"实验结果或结论": 如果实验成果较多,可以另加附页(或另加附件)并在 表格中注明"见附页(附件)";
- 7、在填写此表时,应注意下列字体、段落格式:
	- (1) 封面统一用 4 号宋体填写,要求左右两端对齐;
	- (2) 正文统一使用小 4 号宋体填写,单倍行距,首行缩进 2 中文字符。

## 一、实验小组学生名单:

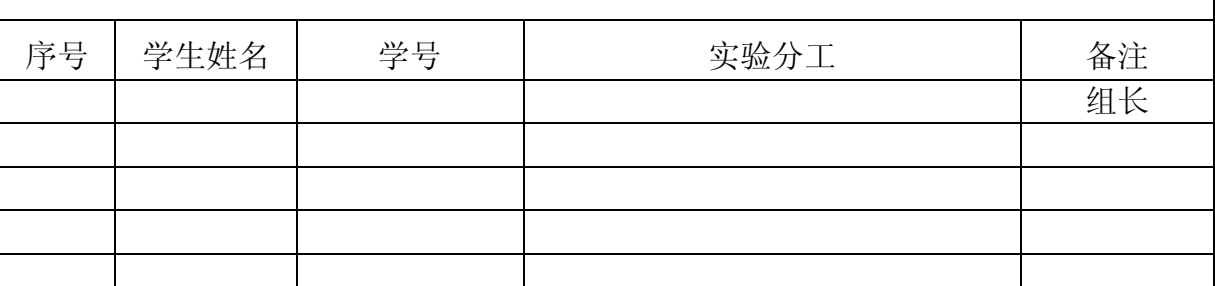

## 二、实验目的及要求:

1、实验目的:

参见前面"实验项目内容"部分所述。

2、实验要求:

简要阐述上述软件的工作原理、操作流程和主要环节。

## 三、实验仪器设备:

## 计算机、打印机、工程估价软件

## 四、实验方法与步骤:

四、实验结果(结论)(可加附页):

五、指导教师评语及成绩:

指导教师签名:

年 月 日